Suporte Eletrônico

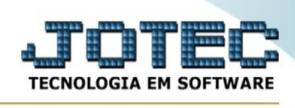

## **FATURAMENTO/CONTROLE DE ORÇAMENTOS**

Para entrar na tela de Controle De Orçamentos:

- ➢ Clicar no item *Controle De Orçamentos:*
- ➢ Aparecerá a seguinte tela:

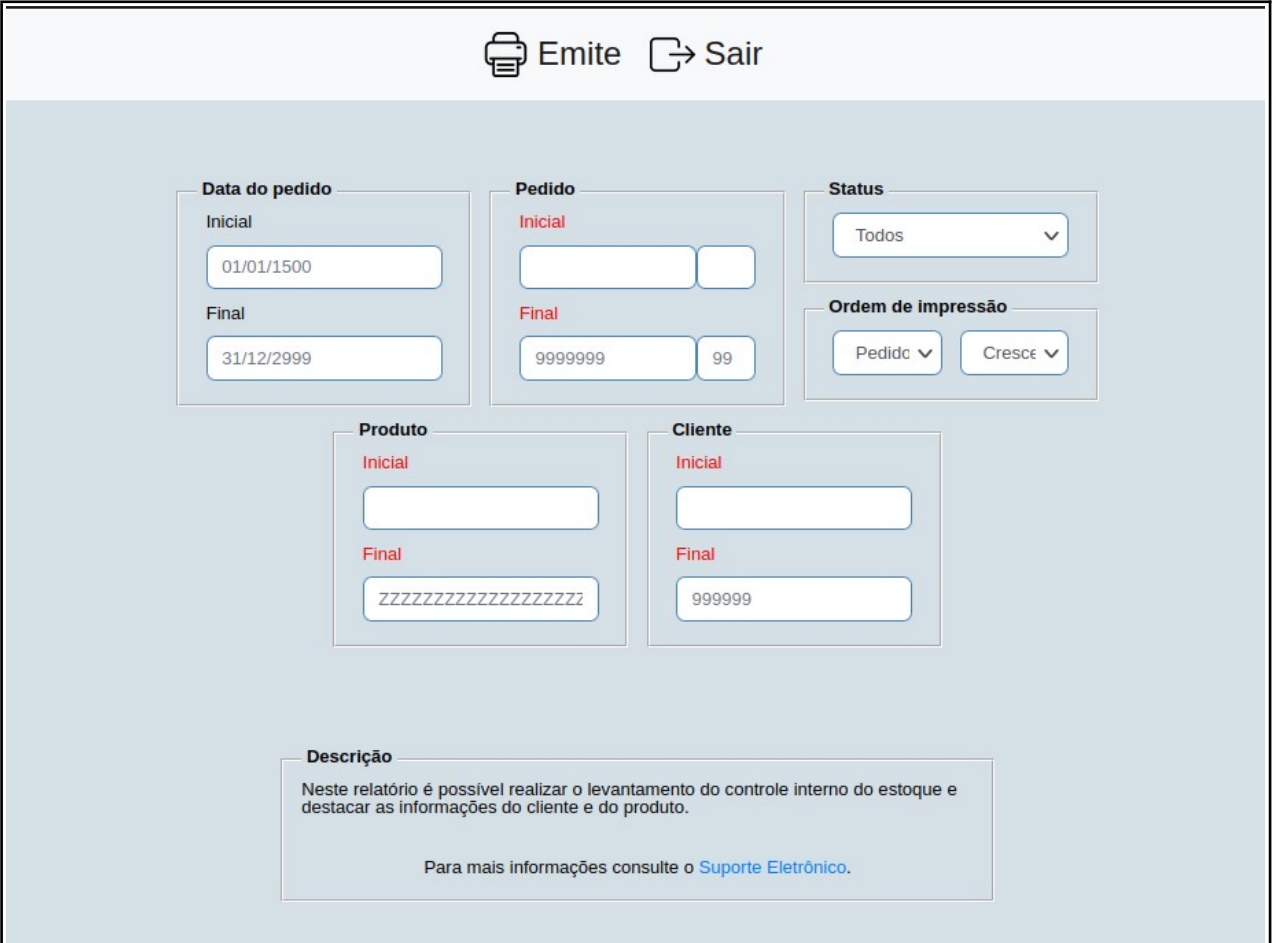

**Explicações:** Neste relatório é possível realizar o levantamento do controle interno do estoque e destacar as informações do cliente e do produto.

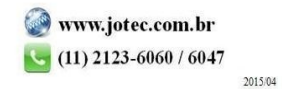